### Servidores de impressão HP Jetdirect

Adendo ao Guia do administrador - Servidor de impressão de solução USB do HP Jetdirect 2700w (J8026A)

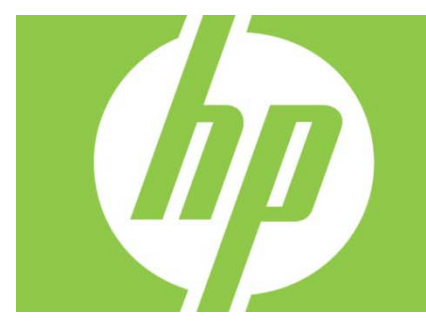

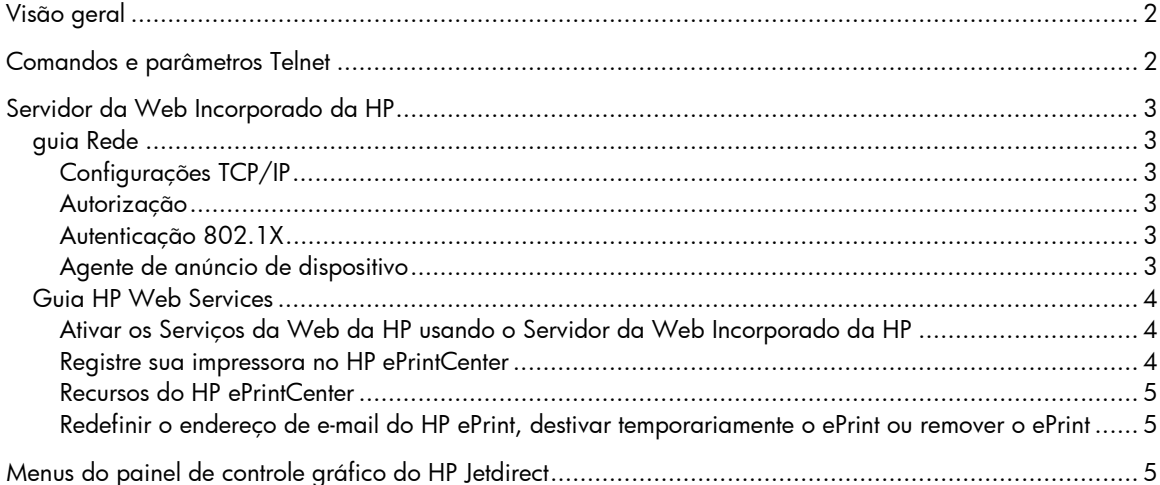

#### Direitos autorais e licença

© 2012 Copyright Hewlett-Packard Development Company, L.P. A reprodução, adaptação ou tradução sem permissão prévia por escrito é proibida, exceto quando permitido sob as leis de direitos autorais. As informações contidas neste documento estão sujeitas a alterações sem aviso prévio. As únicas garantias para produtos e serviços HP estão descritas nas declarações de garantia expressa que acompanham tais produtos e serviços. Nada contido neste documento deve ser interpretado como se constituísse uma garantia adicional. A HP não se responsabiliza por omissões ou erros técnicos ou editoriais contidos neste documento.

Produto aplicável: J8026A Edition 1, 9/2012

#### Créditos de marca registrada

Microsoft®, Windows®, Windows Vista®, Windows Server® e Windows Server System® são marcas registradas nos EUA da Microsoft Corporation.

VMware® é marca registrada da VMware, Inc.

# Visão geral

Este adendo descreve as alterações do *Guia do administrador de servidores de impressão HP Jetdirect*  necessários para o Servidor de Impressão de solução USB do HP Jetdirect 2700w.

**Observação:** Para obter informações completas sobre os servidores de impressão HP Jetdirect, consulte o *Guia do administrador de servidores de impressão do HP Jetdirect* em: http://h20000.www2.hp.com/bizsupport/TechSupport/Product.jsp?lang=en&cc=us&taskId=101&contentType=S upportManual&docIndexId=64255&prodTypeId=18972&prodCatId=236254

# Comandos e parâmetros Telnet

A tabela a seguir lista os comandos de telnet novos ou modificados para o Servidor de impressão HP Jetdirect 2700w.

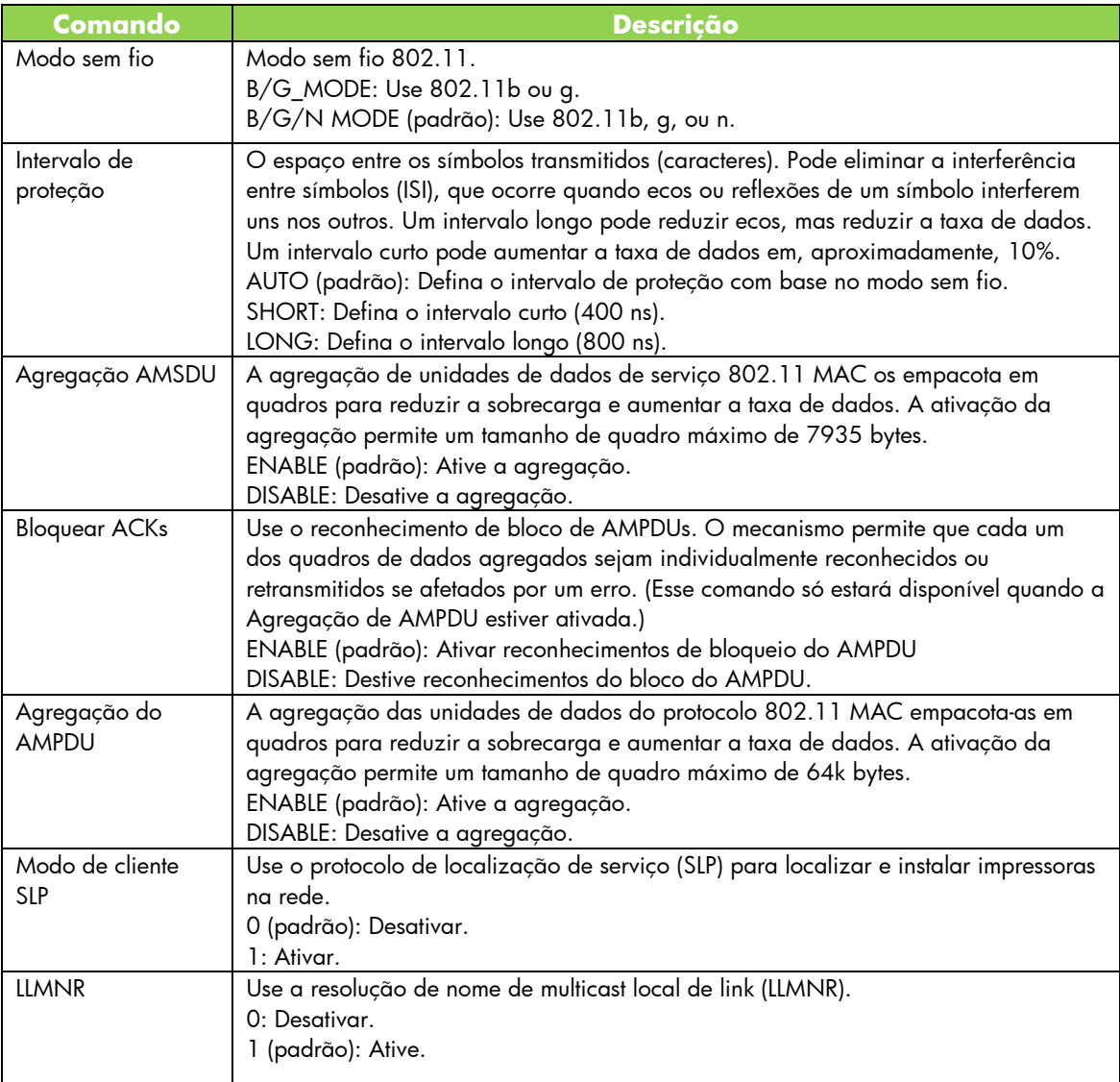

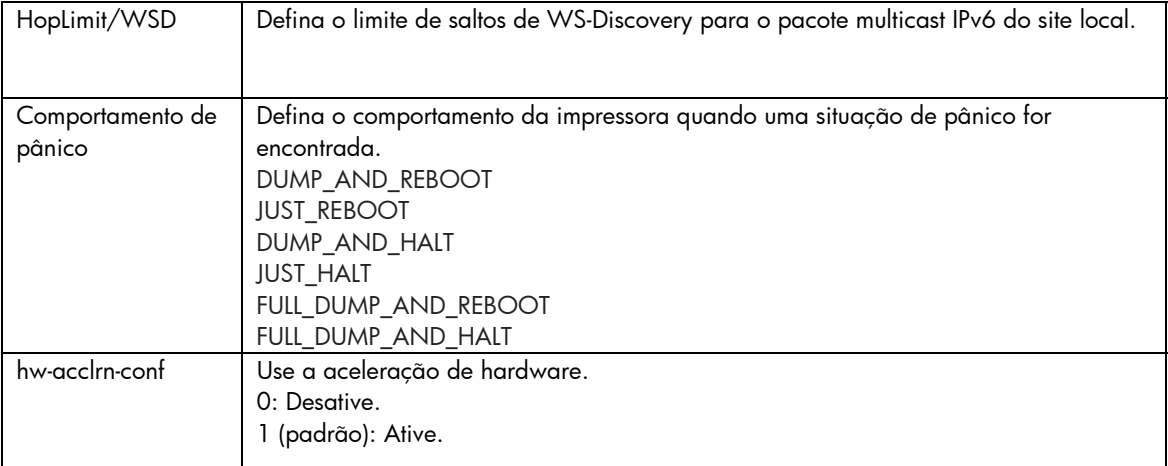

## Servidor da Web Incorporado da HP

O trecho a seguir discute as alterações feitas nas guias Rede e Serviços da Web do Servidor da Web Incorporada da HP.

### guia Rede

### Configurações TCP/IP

A guia Avançado agora contém o item Log de CCC. Por padrão, o log do Centro de atendimento ao cliente da HP (Log CCC) está ativado. Para desativar os logs, desmarque a caixa de seleção.

#### Autorização

Por padrão, o servidor de impressão Jetdirect contém um certificado pré-instalado e auto-assinado. Ao usar o certificado auto-assinado, o item Comprimento da chave de criptografia agora permite que você selecione um comprimento de chave de criptografia de 2048 bits.

#### Autenticação 802.1X

Os protocolos PEAP e EAP-TLS usam chaves de criptografia dinâmica para comunicação segura. Se ocorrer uma falha de autenticação, você poderá definir o item Na falha de autenticação para se conectar de qualquer jeito ou bloquear o acesso.

#### Agente de anúncio de dispositivo

Use o item de menu Agente de anúncio para ativar ou desativar o Agente de anúncio de dispositivo da HP para definir o servidor de configuração e para indicar se a autenticação mútua usando certificados será necessária. Quando ativado, o Agente de anúncio de dispositivo da HP envia um anúncio para um servidor de configuração quando o dispositivo se conectar pela primeira vez à sua rede. O servidor de configuração, como o Centro de segurança de imagens e impressão da HP, então envia as configurações pré-estabelecidas para o dispositivo.

Por padrão, o Agente de anúncio de dispositivo da HP está ativado.

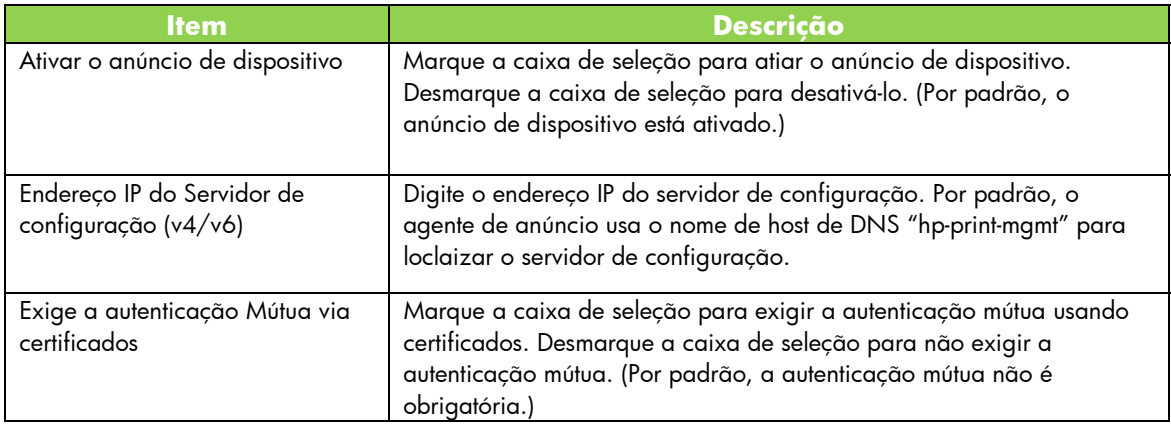

### Guia HP Web Services

Use essa nova guia para ativar os Serviços da Web da HP e para conectar ao HP ePrintCenter. O HP ePrint é um serviço gratuito da HP que permite a impressão de seu dispositivo móvel para qualquer dispositivo compatível com o HP ePrint.

**Observação:** Para usar os recursos do HP ePrint, sua impressora deverá estar conectada a uma rede e ter acesso à Internet.

Ativar os Serviços da Web da HP usando o Servidor da Web Incorporado da HP

Para ativar os Serviços da Web da HP em sua impressora usando o Servidor da Web Incorporado da HP:

- 1. Inicie o Servidor da Web Incorporado da HP.
- 2. Selecione a guia **Serviços da Web da HP**.
- 3. Se a sua empresa usa um servidor proxy, clique em **Proxy da Web** no menu **Configuração** e forneça s informações de configuração. Clique em **Aplicar** para concluir a configuração.
- 4. Clique em **Configuração de Serviços da Web** no menu **Configuração**.
- 5. Clique em **Ativar Serviços da Web da HP**. O Servidor da Web Incorporado da HP entra em contato com o HP ePrintCenter para ativar o serviço. Uma mensagem será exibida se o processo for bem-sucedido.
- 6. Examine a página de instruções para obter informações sobre como se registrar usando seu código exclusivo.

**Observação:** O sistema ePrint gera um endereço de e-mail exclusivo para sua impressora que é exibido na página de instruções. (Para exibir o endereço de e-mail, pressione o botão **Como conectar** no painel de controle da impressora.) A parte local do endereço é uma combinação de letras e números, seguidos pelo sinal @. O nome do domínio sempre será hpeprint.com.

Registre sua impressora no HP ePrintCenter

Use a página de instruções para registrar sua impressora no HP ePrintCenter (www.hpeprintcenter.com) usando seu código da impressora exclusivo.

**Observação:** O código exclusivo para sua impressora é válido por vinte e quatro horas. Se você não conseguir se registrar nesse período, poderá criar um novo código ao reimprimir a página de instruções.

### (Selecione a guia **Serviços da Web da HP** e então clique na **Página de Instruções de Impressão**.)

#### Recursos do HP ePrintCenter

Depois de registrar sua impressora, use o HP ePrintCenter para configurar a segurança avançada, ativar ou desativar mensagens de status de email para usuários autorizados, monitorar filas de impressão e verificar o status ou cancelar trabalhos de impressão.

Redefinir o endereço de e-mail do HP ePrint, destivar temporariamente o ePrint ou remover o ePrint

- **Redefinir e-mail** Para redefinir o endereço de e-mail da sua impressora, faça login em sua conta no HP ePrintCenter e selecione a guia **Avançado**. Clique no botão **Redefinir** para obter um novo endereço de e-mail para sua impressora. (Você deve comunicar manualmente o novo endereço de e-mail para qualquer endereço da lista **Remetentes permitidos**.)
- **Desativar o HP ePrint** Para desligar temporariamente o HP ePrint, start the HP Embedded Servidor da Web, selecione a guia **Serviços da Web da HP** e desmarque a caixa de seleção **Ativar o HP ePrint**. As configurações da sua conta do HP ePrint e da impressora são mantidas. Para ativar o HP ePrint, marque a caixa de seleção **Ativar o HP ePrint**.
- **Remover o HP ePrint**  Para remover completamente o HP ePrint da sua impressora, start the HP Embedded Servidor da Web, selecione a guia **Serviços da Web da HP** e clique em **Remover**. A remoção do HP ePrint exclui as configurações do HP ePrint da sua impressora e sua conta do HP ePrintCenter, além de todo o histórico da impressora.

## Menus do painel de controle gráfico do HP Jetdirect

A tabela a seguir lista as opções do menu do painel de controle gráfico novas ou modificadas:

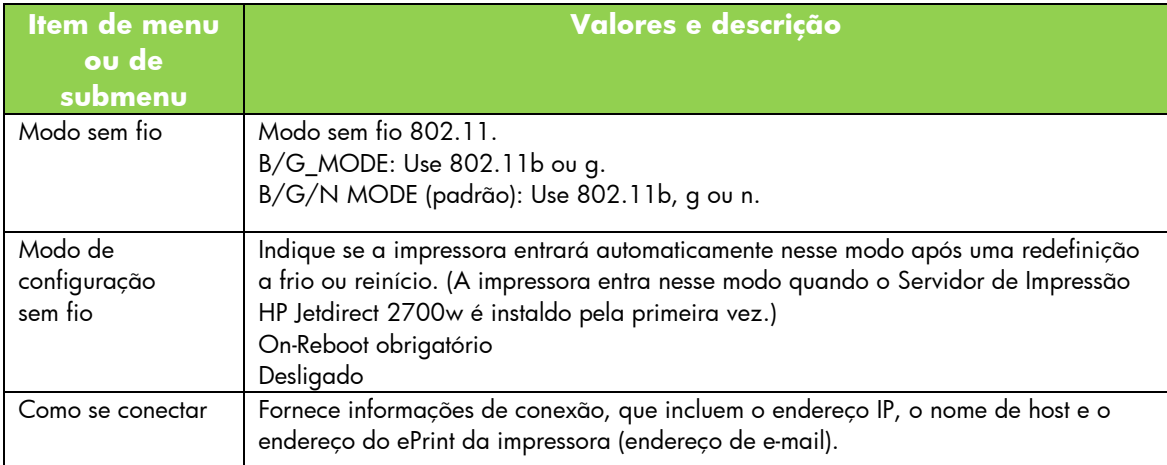